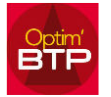

À partir de la liste de devis, il est possible de supprimer un devis s'il est à l'état "Enregistré", "à valider", "Refusé" (Bouton droit supprimer)

Un message vous demandera de confirmer sa suppression.

Si l'état ne permet pas de le supprimer, vous devez au préalable, par le menu Traitement, changer l'état initial par un état supprimable.

Si l'état du devis est "Accepté" ou "Facture partielle", la commande Changer l'état n'est pas accessible.

Il faut les droits 'superviseur' pour "Forcer l'état" par le menu traitement du devis (uniquement).

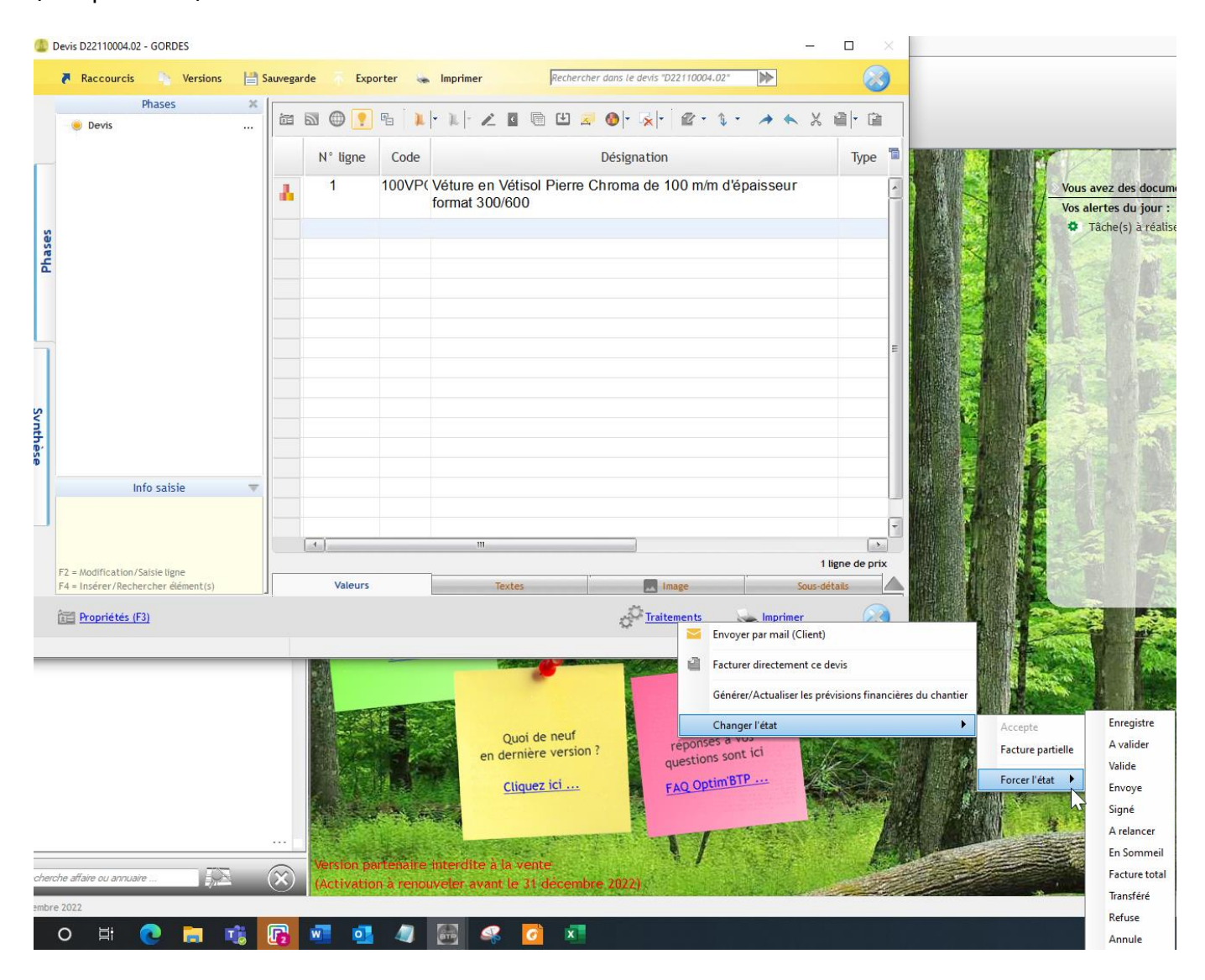

Le changement d'état du devis "Accepté" à "Enregistré" supprime le rattachement au marché, le marché ne sera plus visible si le devis supprimé est le devis initial.